## Installation Manual /Microsoft 365 Apps for Android Phone

**If you are signing in to Microsoft 365 website from off-campus internet netwaork for the first time, you will need to set up an MFA. Check the MFA Setup manual for Microsoft 365 beforehand and complete the setup.**

## **What you need in oder to install it.**

- ・Android Phone
- ・Dokkyo e-mail address and password

## **Setup procedure for Android Phone**

- 1. Get 'Microsoft Office:Edit&Share' app which combines Word, Excel and PowerPoint into one app, or an individual app such as Word, Excel and PowerPoint from the Google Play.
- 2. Tap the installed app to launch it and sign in.

Enter your Dokkyo e-mail address and password.

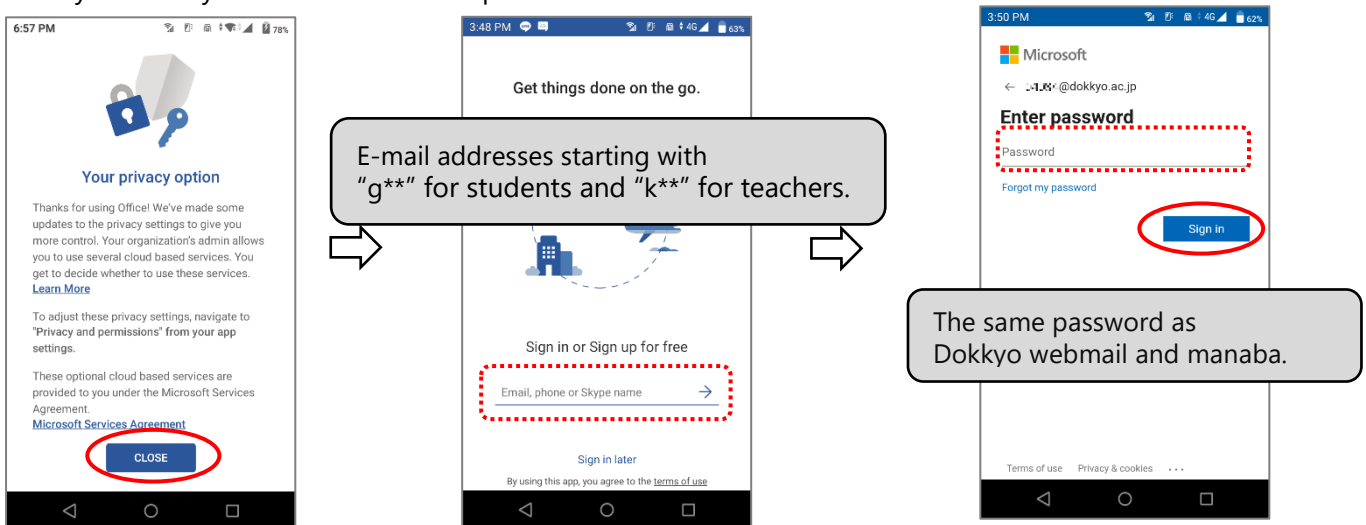

3. When the registered smartphone notified to acknowledge the sign-in request, tap 'Approve' to complete the installation.

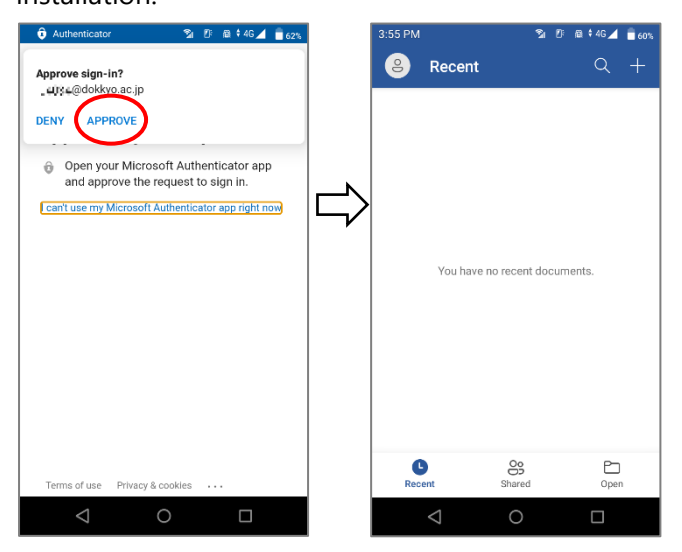

1